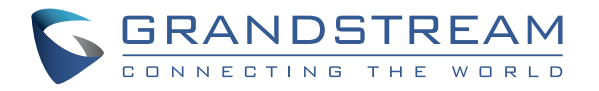

# Grandstream Networks, Inc.

126 Brookline Ave, 3rd Floor Boston, MA 02215. USA Tel : +1 (617) 566 - 9300 Fax: +1 (617) 249 - 1987

**www.grandstream.com**

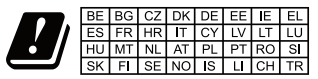

In all EU member states, operation of 5150-5350<br>MHz is restricted to indoor use only.

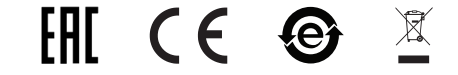

For Certification, Warranty and RMA information, please visit www.grandstream.com

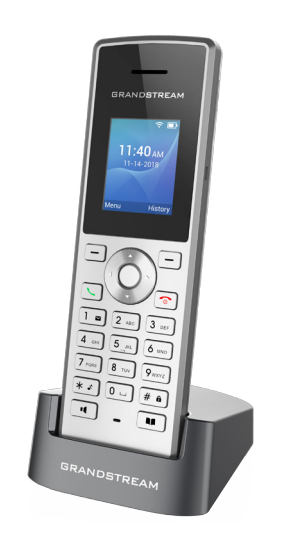

# **WP810** Cordless Wi-Fi IP Phone Quick Installation Guide

# **Content**

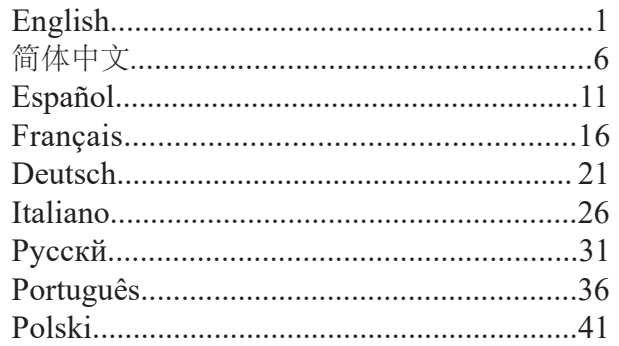

EN

The WP810 is not pre-configured to support or make emergency calls to any type of hospital, law enforcement agency, medical care unit l"Emergency Service(s)") or any other kind of Emergency Service. You must make additional arrangements to access Emergency Services. It is your responsibility to purchase SIPcompliant Internet telephone service, properly configure the WP810 to use that service, and periodically test your configuration to confirm that it works as you expect. It is also your responsibility to purchase traditional wireless or landline telephone services to access Emergency Services.

GRANDSTREAM DOES NOT PROVIDE CONNECTIONS TO EMERGENCY SERVICES VIA THE WP810. NEITHER GRAND-STREAM NOR ITS OFFICES, EMPLOYEES OR AFFILIATES MAY BE HELD LIABLE FOR ANY CLAIM, DAMAGE, OR LOSS, AND YOU HEREBY WAIVE ANY AND ALL SUCH CLAIMS OR CAUSES OF ACTION ARISING FROM OR RELATING TO YOUR INABILITY TO USE THE WP810 TO CONTACT EMERGENCY SERVICES, AND YOUR FAILURE TO MAKE ADDITIONAL ARRANGEMENTS TO ACCESS EMERGENCY SERVICES IN ACCORDANCE WITH THE IMMEDIATELY PRE-CEDING PARAGRAPH.

The GNU GPL license terms are incorporated into the device firmware and can be accessed via the Web user interface of the device at *my\_device\_ip/gpl\_license*. It can also be accessed here: http://www.grandstream. com/legal/open-source-software

To obtain a CD with GPL source code information please submit a written request to info@grandstream.com

## **PRECAUTIONS**

•Do not attempt to open, disassemble, or modify the device.

•Do not use a third party power adapter.

•Do not expose the device to temperatures outside the range of -20ºC to 60ºC.

•Do not expose the WP810 at environments outside of the humidity range of 10-90% RH (non-condensing).

## **OVERVIEW**

The WP810 is a cordless Wi-Fi IP phone designed to suit a variety of enterprises and vertical market applications, including retail, logistics, medical and security. This powerful, portable Wi-Fi phone comes equipped with integrated dual-band 802.11a/b/g/n/ac Wi-Fi support, advanced antenna design and roaming support. By adding HD voice with dual-MICs, the WP810 offers a powerful combination of features, mobility and durability to suit all portable telephony needs.

## **WP810 PACKAGE CONTENTS**

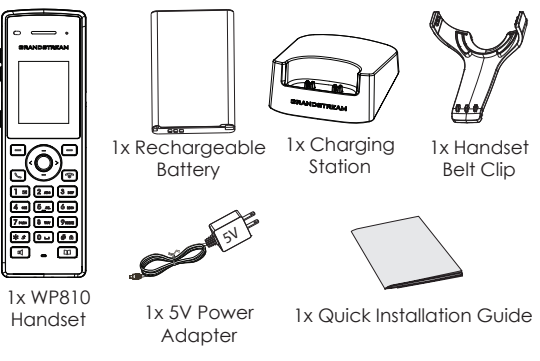

#### **SETTING UP THE WP810**

#### **Charging Station:**

Plug the power adapter into a power source socket to start using the charging station.

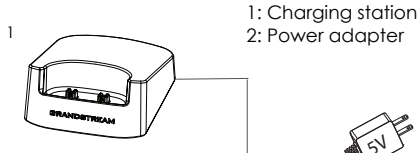

2: Power adapter

 $5^{\backslash}$ 

2

#### **Handset:**

- Open the battery cover.
- Insert the battery with the electrodes in the bottom left corner.
- Close the battery cover.

**Note:** Please charge the battery fully before using the handset for the first time.

 $\frac{1}{2}$  2 3 1: Battery cover 2: Battery 3: Rear of handset

#### **WP810 DESCRIPTION**

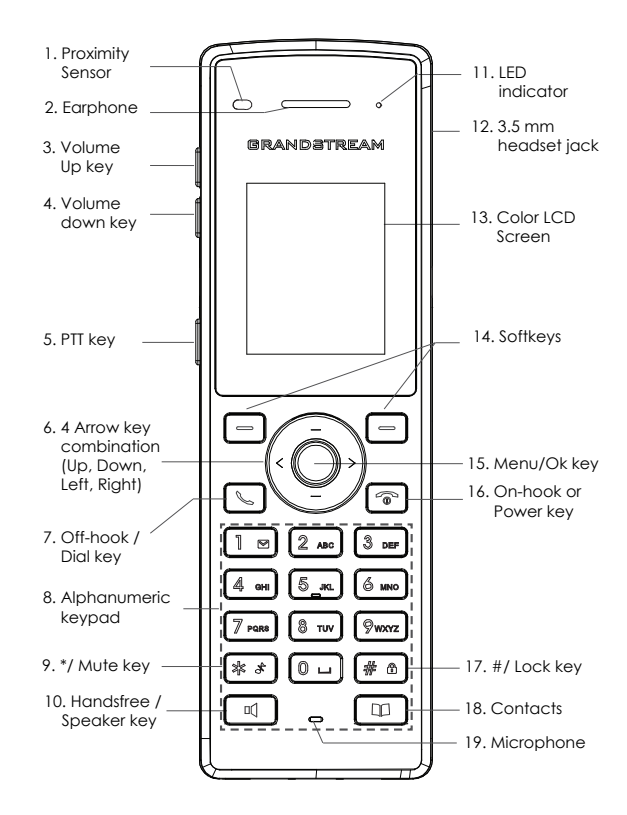

 $\sim$ 3 $\sim$ 

# **CONNECTING WP810 TO WI-FI NETWORK**

1. On LCD menu, press Menu key and navigate to Settings  $\rightarrow$ Network Settings → Wi-Fi.

2. Set Wi-Fi to "On" and navigate to "Wi-Fi Settings". A list of Wi-Fi networks will be displayed.

3. Select the desired network to connect to. (Enter the correct password to connect if requested)

WP810 will display Wi-Fi icon on top of the main LCD menu if the connection to the Wi-Fi network is successful.

# **ACCESSING WP810 WEB GUI**

1. Press the UP button to see the IP address.

2. Type the phone's IP address in your PC browser.

**Note:** The computer needs to be on same network as WP810.

3. Enter admin's username and password to access the configuration menu. (The factory default username is "admin" while the default random password can be found on the sticker at the back of the unit).

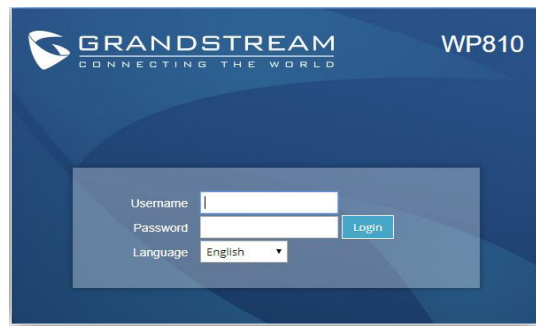

Refer to online documents and FAQ for more detailed information: http://www.grandstream.com/our-products ZH

WP810不预设对医院、执法机构、医疗中心(急救服 务)以及各种紧急服务的紧急通话服务。用户必须自行 设定紧急通话功能。用户必须自行购买SIP兼容的网络 电话服务,正确地设定WP810使用该服务,并定期测 试您的配置以确保WP810如预期工作,否则请购买传 统无线或有线电话服务来拨打紧急通话。

Grandstream Networks 公司的WP810不支持紧急通话 服务。Grandstream Networks公司、其管理者和员工以 及其相关机构对此所造成的任何索赔、损失或者损害 都不负有任何法律追究责任。在此,您将无权对任何 以及所有由于无法通过WP810拨打紧急电话以及没有 遵照前段文字描述而造成紧急通话失败的事件提出诉 讼。

GNU GPL许可条款已包含在设备固件中,可以通过设 备的Web用户界面 my\_device\_ip/gpl\_license 进行访问。 也可以通过以下链接访问:http://www.grandstream.com/ legal/open-source-software

如果需要包含GPL源代码信息的CD,请发邮件到 info@grandstream.com 提交请求 。

## 注意事项

- •请不要打开、拆卸或修改该设备 。
- •请不要使用第三方的电源适配器 。
- •不要将本设备暴露在温度-20℃至60℃以外。
- •不要将本设备暴露在环境湿度如下范围以外:10-90%RH(无冷 凝)。

#### 产品概览

WP810是一款便携式Wi-Fi手机,旨在满足各种企业和垂直市场的应 用需求,包括零售,物流,医疗和安全。 这款功能强大的便携式电 话配备了双频802.11a/b/g/n/ac Wi-Fi,先进的天线设计并支持漫游。 通过增加高清语音的双麦克风,WP810提供了功能性,移动性和耐 用性的强大组合,可满足所有便携式电话的需求。

#### WP810 设备包装清单

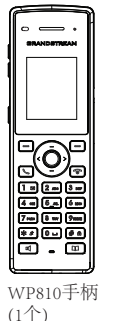

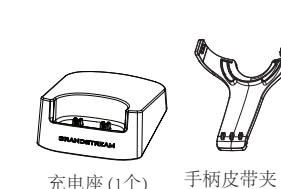

 $(1<sup>^</sup>)$ 

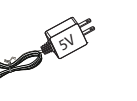

#### 5V 电源适配器  $(1<sup>^</sup>)$

充电电池  $(1<sup>^</sup>)$ 

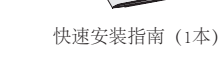

## 配置WP810

#### 充电站:

将电源适配器插入电源插座以开始使用 充电座。

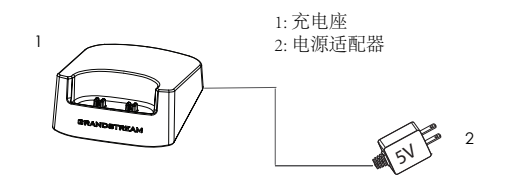

#### 手柄:

- 打开电池盖。
- 将电池的电极端插入左下角。
- 合上电池盖。

注意:在首次使用手柄之前请将电池充满电。

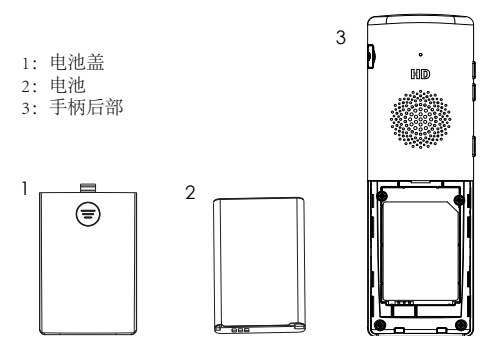

WP810 简介

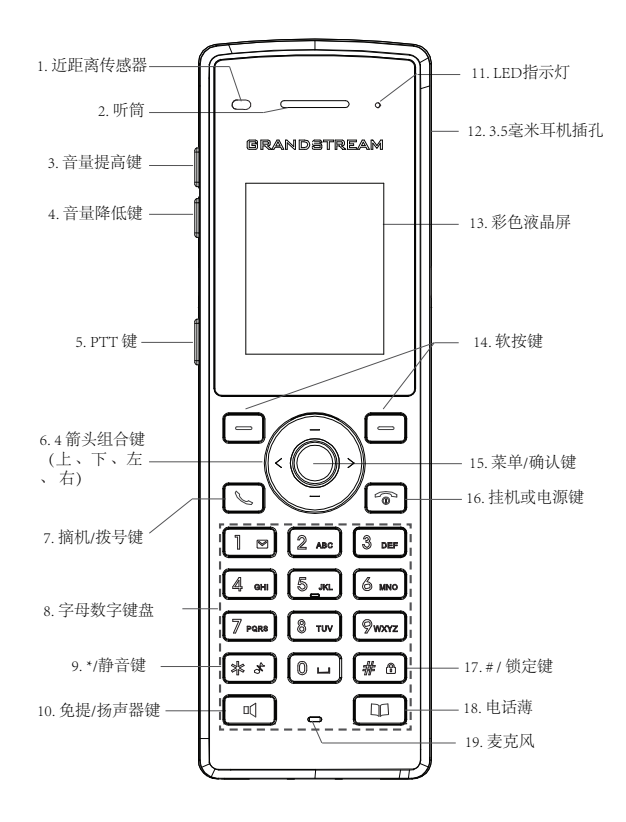

连接WP810至WI-FI网络

1. 在LCD菜单中,按菜单键和导航键至:设置 → 网络设置。

2. 按下"上"方向键, 此时电话屏幕显示话机IP地址;

3. 选择想要连接的网络。 (如果要求,请输入正确的密码进行连 接)如果与Wi-Fi网络的连接成功,WP810将在LCD主页顶部显示 Wi-Fi状态图标。

打开WP810网页用户界面

1. 按下"上"方向键,此时电话屏幕显示话机IP地址;

2. 在您电脑浏览器中输入话机IP地址 。

注意:电脑和WP810应在同一网络中。

3. 输入管理员账号及密码,进入配置页面。(出厂默认用户名

为"admin", 出场默认随机密码可以在设备背后的贴纸上找到)。

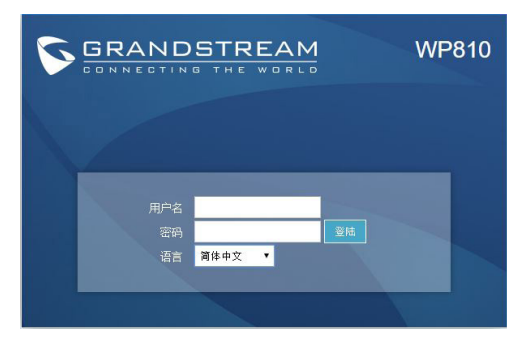

欲获取详细的话机使用信息,请在以下链接中下载WP810用户手册. http://www.grandstream.com/our-products

ES

WP810 no esta pre-configurado para soportar o realizar llamadas de emergencia a ningún tipo de hospital, agencia policial, unidad de cuidado medico o cualquier otro servicio de emergencia. Es su responsabilidad contratar un servicio de telefonía de Internet compatible con el protocolo SIP, configurar

el WP810 para utilizar dicho servicio y periódicamente probar esta configuración para confirmar que este trabajando como usted espera. Si es requisito no es completado, es su responsabilidad contratar un servicio de telefonía fija o celular para tener acceso a servicios de emergencia.

GRANDSTREAM NO PROVEE CONEXIO-NES A SERVICIOS DE EMERGENCIA A TRAVÉS DEL WP810. NI GRANDSTREAM NI NINGUNO DE SUS OFICIALES, EMPLEADOS O AFILIADOS SON RESPONSABLES DE NINGUNA DEMANDA, DAÑO O PER-DIDA QUE ESTO PUEDA OCASIONAR Y MEDIANTE ESTE CO-MUNICADO USTED RENUNCIA A CUALQUIER RECLAMO O CONSECUENCIA PROVENIENTE O RELACIONADO DE LA IN-HABILIDAD DE CONTACTAR SERVICIOS DE EMERGENCIAS CON EL WP810 Y SU FALTA DE NO HABER HECHO LOS AR-REGLOS DE LUGAR PARA ACCESAR ESTOS SERVICIOS DE EMERGENCIA DE ACUERDO CON EL PÁRRAFO ANTERIOR.

Los términos de licencia GNU GPL son incorporados en el firmware del dispositivo y puede ser accedido a través de la interfaz de usuario Web del dispositivo en ip de mi dispositivo/gpl license. También puede ser accedido aquí: http://www. grandstream.com/legal/open-source-software Para obtener un CD con la información del código fuente GPL, por favor, remita una solicitud escrita a info@grandstream.com

## **PRECAUCIONES:**

- •No intente abrir, desmontar o modificar el equipo.
- •No utilizar un adaptador de alimentación de terceros.

•No exponga este dispositivo a temperaturas fuera del rango de -20°C a 60°C

•No exponga este dispositivo en entornos fuera del siguiente rango de humedad: 10-90%RH (sin condensación).

## **RESUMEN**

El WP810 es un telefono Wi-Fi portátil diseñado para cumplir con una gran variedad de empresas y aplicaciones del mercado. Incluyendo almacenes, bodegas, hospitales y seguridad. Este poderoso telefono Wi-Fi viene equipado con Wi-Fi de dos-bandas 802.11a/b/g/n/ac. Diseño avanzado de antena y soporte de roaming.

Al incluir voz HD con dos micrófonos, el WP810 ofrece una poderosa combinación de características, movilidad y durabilidad para satisfacer todas las necesidades de la telefonía portable.

## **PAQUETE CONTENIDO DEL WP810**

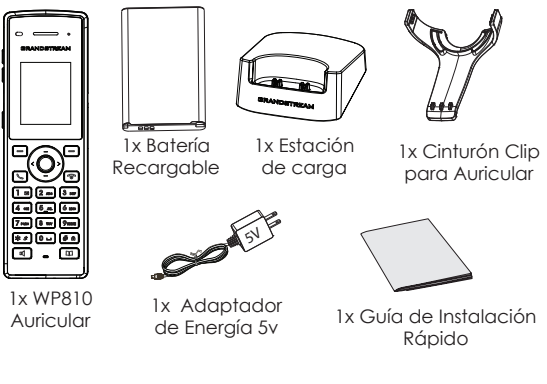

# **CONFIGURACIÓN DEL WP810**

#### **Estación de carga:**

Conecte el adaptador de corriente a una toma de corriente para comenzar a usar la estación de carga.

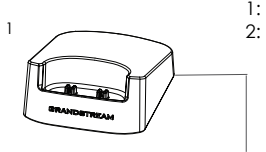

1: Estación de carga 2: Adaptador de Energía

 $5^{\backslash}$ 

2

#### **Auricular:**

- Abra la tapa de la batería..
- Inserte la batería con los electrodos en la esquina inferior izquierda.
- Cierre la tapa de la batería.

**Nota:** Cargue la batería por completo antes de usar el teléfono por primera vez.

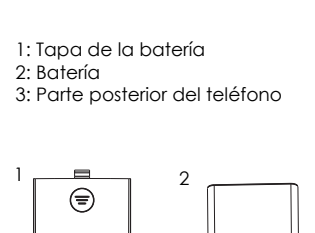

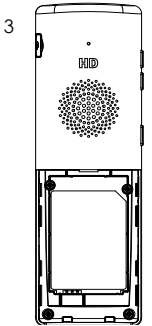

# **DESCRIPCIÓN WP810**

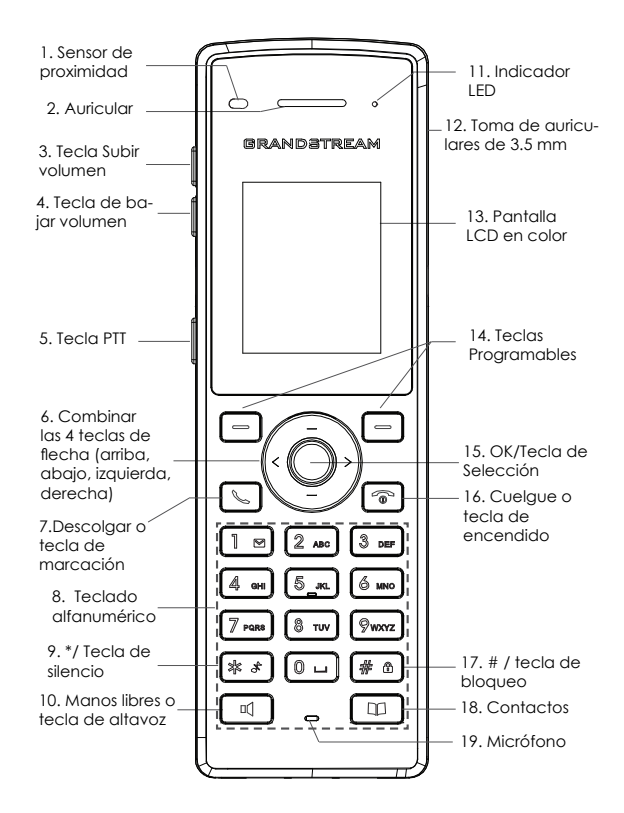

# **CONECTANDO WP810 A RED WI-FI**

1. En el menú LCD, presione la tecla Menú y vaya a Configuración → Configuración de red → Wi-Fi.

2. Configure Wi-Fi como "Encendido" y navege las "Configuraciones del Wi-Fi". Se mostrará una lista de redes Wi-Fi.

3. Seleccione la red deseada para conectarse. (Ingrese la contraseña correcta para conectarse si se solicita)

WP810 mostrará el icono de Wi-Fi en el menú principal de la pantalla LCD si la conexión a la red Wi-Fi es exitosa.

# **ACCEDER A LA WEB GUI DE WP810**

1. Presione el botón de ARRIBA para ver la dirección IP.

2. Escriba la dirección IP en su navegador web.

**Nota:** La computadora necesita estar en la misma red que WP810**.**

3.Ingrese como administrador para ver el menú de configuración. (El usuario es "admin" y la contraseña aleatoria debería estar en la etiqueta en la parte trasera de la unidad).

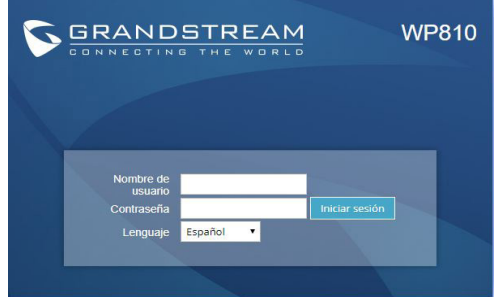

Consulte la documentación en linea y preguntas frecuentes para información mas detallada. http://www.grandstream.com/our-products

FR Le WP810 n'est pas préconfiguré pour prendre en charge ou acheminer les appels d'urgence adressés aux hôpitaux, organismes chargés de l'application de la loi, centres de soins médicaux (« service(s) d'urgence ») ou tout autre type de service d'urgence. Vous devez prendre des dispositions supplémentaires pour assurer l'accès aux services d'urgence. Il est de votre responsabilité de vous abonner à un service de téléphonie Internet conforme au protocole SIP, de configurer correctement le WP810 pour utiliser ce service, et de tester périodiquement votre configuration pour vous assurer qu'elle fonctionne comme prévu. Si vous ne le faites pas, vous devez vous abonner à un service de téléphonie sans fil ou fixe traditionnel pour accéder aux services d'urgence.

> GRANDSTREAM NE FOURNIT PAS DE CONNEXIONS AUX SERVICES D'URGENCE VIA LE WP810. NI GRANDSTREAM, NI SES DIRIGEANTS, EMPLOYES OU SOCIETES AFFILIEES NE PEUVENT ETRE TENUS RESPONSABLES POUR TOUTE RECLA-MATION, TOUT DOMMAGE OU PERTE, ET VOUS RENONCEZ PAR LES PRESENTES A TOUTE RECLAMATION OU TOUT MOTIF D'ACTION EN JUSTICE DÉCOULANT OU LIE A VOTRE INCA-PACITE D'UTILISER LE WP810 POUR CONTACTER LES SER-VICES D'URGENCE, ET TOUTE NEGLIGENCE DE VOTRE PART QUANT A PRENDRE DES DISPOSITIONS SUPPLEMENTAIRES POUR ACCEDER AUX SERVICES D'URGENCE CONFORMÉ-MENT À L'ALINÉA PRÉCÉDENT.

> Les termes de la licence GNU GPL sont incorporés dans le micrologiciel du périphérique et sont accessibles via l'interface utilisateur Web du périphérique à l'adresse my device ip / gpl license. Vous pouvez également y accéder ici: http://www.grandstream.com/legal/opensource-software

> Pour obtenir un CD contenant les informations du code source GPL, veuillez envoyer une demande écrite à info@ grandstream.com.

# **PRÉCAUTIONS**

•Ne tentez pas d'ouvrir, de démonter ou de modifier l'appareil.

•N'utilisez pas un adaptateur de courant tiers.

•Ne pas exposer cet appareil à des températures hors de la plage de -20 °C à 60 °C.

•Ne pas exposer cet appareil à un environnement avec humidité hors de la plage de 10-90% RH (sans condensation).

# **APERCU**

Le WP810 est un téléphone Wi- Fi portable conçu pour répondre aux besoins de nombreuses entreprises et applications du marché vertical, notamment la vente au détail, la logistique, le médical et la sécurité. Ce téléphone Wi-Fi portable et puissant est équipé d'un support Wi-Fi double bande intégré 802.11a/b/g/n/ac, d'une conception d'antenne avancée et d'une prise en charge de l'itinérance. En ajoutant la voix HD aux doubles MIC, le WP810 offre une puissante combinaison de fonctionnalités, de mobilité et de durabilité pour répondre à tous les besoins en matière de téléphonie portable.

## **CONTENU DE L'EMBALLAGE WP810**

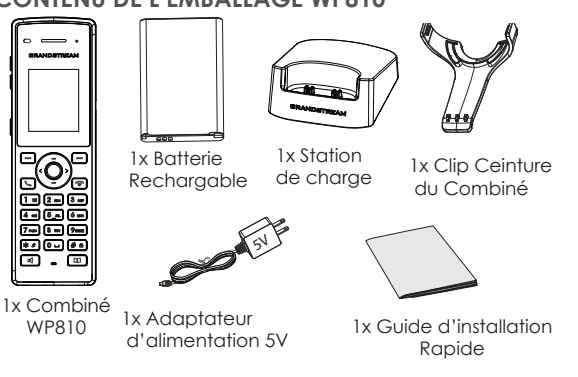

#### **INSTALLATION DU WP810**

#### **Station de charge:**

Branchez l'adaptateur d'alimentation dans une prise d'alimentation pour commencer à utiliser la station de charge.

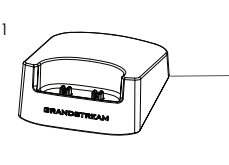

1: Station de charge 2: Adaptateur d'alimentation

2

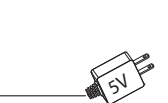

#### **Combiné:**

- Ouvrez le couvercle de la batterie.
- IInsérez la batterie avec les électrodes dirigés vers le coin en bas à gauche.
- Fermez le couvercle de la batterie.

**Remarque:** Veuillez charger complètement la batterie avant d'utiliser le combiné pour la première fois.

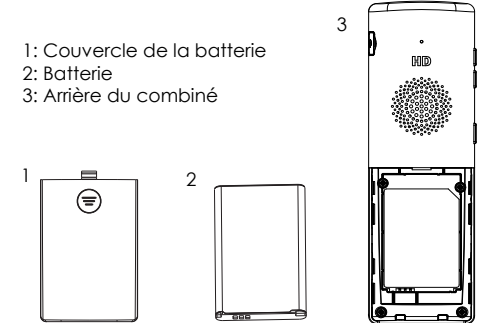

#### **DESCRIPTION DU WP810**

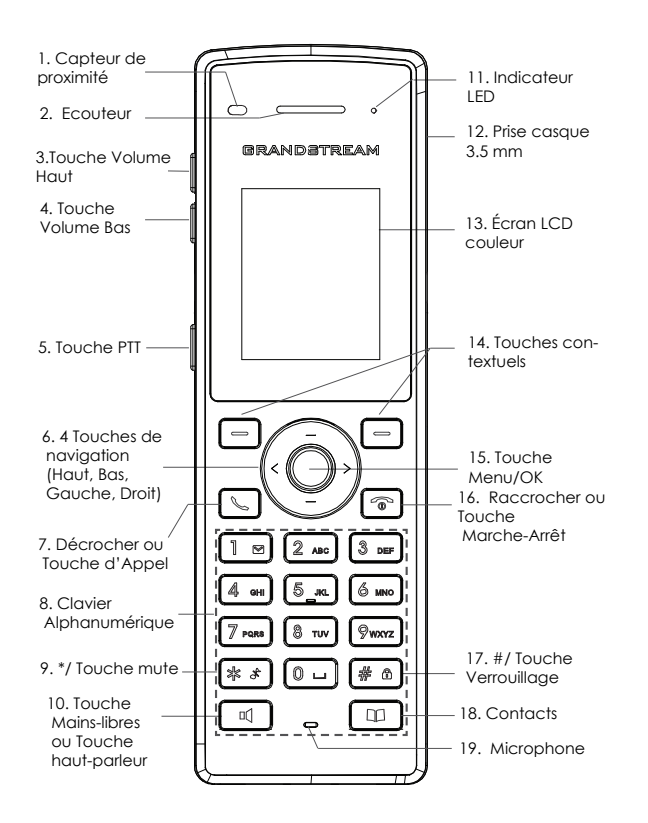

# **CONNEXION DU WP810 AU RÉSEAU WI-FI**

1. Dans le menu LCD, appuyez sur la touche Menu et accédez à Paramètres → Paramètres réseau → Wi-Fi.

2. Réglez le Wi-Fi sur "On" et naviguez jusqu'à "Paramètres Wi-Fi". Une liste des réseaux Wi-Fi disponibles sera affichée.

3. Sélectionnez le réseau auquel vous souhaitez vous connecter. (Entrez le mot de passe correct pour vous connecter si nécessaire).

Le WP810 affichera une icône Wi-Fi sur le menu principal de l'écran LCD si la connexion au réseau Wi-Fi est réussie.

# **ACCEDER A L'INTERFACE DU WP810**

1. Appuyez sur le bouton HAUT pour afficher l'adresse IP.

2. Saisissez l'adresse IP du téléphone dans votre navigateur PC .

**Remarque:** L'ordinateur doit être sur le même réseau que le WP810<sup>-</sup>

3. Entrez le nom d'utilisateur et le mot de passe de l'administrateur pour accéder au menu de configuration. (Le nom d'utilisateur par défaut est «admin», tandis que le mot de passe aléatoire par défaut se trouve sur l'autocollant situé à l'arrière de l'appareil).

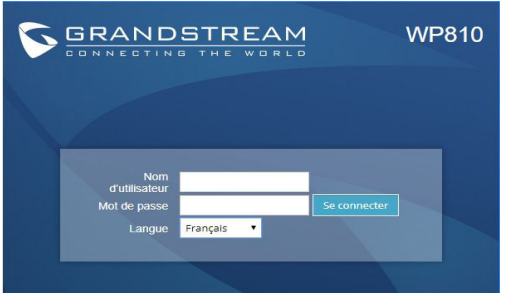

Veuillez se référer aux documents en ligne et FAQ pour plus d'informations: http://www.grandstream.com/our-products

Im WP810 sind keine Notfallrufnummern voreingestellt oder vorkonfiguriert. Das WP810 tätigt keine automatischen Anrufe zu medizinischen, sozialen oder juristischen Hilfs- oder Serviceorganisationen. Die Anbindung an derartige Einrichtungen muss separat eingestellt bzw. zur Verfügung gestellt werden. Es liegt in der Verantwortung des Nutzers, einen SIP-konformen Internet-Telefon-Service zu buchen, der die Nutzung der örtlichen und überregionalen Notrufnummern sicherstellt. Bietet der SIP-Anbieter diesen Service nicht, liegt es in der Verantwortung des Nutzers, einen analogen bzw. alternativen Telefonanschluss zusätzlich bereit zu stellen, um eine telefonische Anbindung für Notfälle sicherstellen zu können.

GRANDSTREAM STELLT MIT DEM WP810 KEINE VERBIND-UNG ZU NOTFALLRUFNUMMER ODER DIE ANBINDUNG AN NOTFALLZENTREN ZUR VERFÜGUNG. WEDER GRAND-STREAM, NOCH GRANDSTREAM MITARBEITER, ANG-ESTELLTE ODER SONSTIGE FIRMEANGEHÖRIGE SIND FÜR DIE ANDBINDUNG DES WP810 AN EINEN MEDIZINISCHEN SERVICE ODER ANDEREN NOTFALLDIENST ZUSTÄNDIG, BZW. VERANTWORTLICH ES OBLIGT ALLEINIG IN DER VE-RANTWORTUNG DER WP810 NUTZER BZW. DER WP810 BE-SITZER, FÜR EINE NETZANBINDUNG ZU SORGEN, WELCHE DIE NUTZUNG VON MEDIZINISCHEN ODER ANDEREN NOTFALLRUFNUMMERN SICHERSTELLT.

Die GNU GPL Lizenz ist in der Gerätesoftware hinterlegt und kann über die Web-Schnittstelle unter my\_device\_ip/apl\_license (Endgerät\_ip/apl\_Lizenz aufgerufen werden. Die Lizenz ist ebenfalls abrufbar unter http:// www.grandstream.com/legal/open-source-software. Um eine CD mit der Lizenz zu erhalten, senden Sie uns bitte eine Email an info@Grandstream.com.

## **VORSICHTSMASSNAHMEN**

•Das Produkt darf nicht geöffnet, modifiziert oder anderweitig verändert bzw. verwendet werden.

•Benutzen Sie nur das beiliegende Netzteil, kein Netzteil von Drittanbietern.

•Das Produkt darf nur innerhalb einer Umgebungstemperatur von -20°C bis 60°C genutzt werden

•Das Produkt darf nur innerhalb eines Bereiches mit einer relativen Luftfeuchte von 10-90% (nicht kondensierend) genutzt werden.

## **ÜBERBLICK**

Das WP810 ist ein tragbares WLAN-Telefon, der mobile Begleiter für die täglichen Kommunikationsanforderungen in den Bereichen Logistik, Einzelhandel, Medizin, Pflege, oder einfach in der ganz normalen Büroumgebung. Das leistungsstarke WLAN Telefon kann in 2,4GHz & 5GHz (802.11a/b/g/n/ac) Netzen betrieben werden und unterstützt Roaming zwischen den Access-Points. Natürlich bietet das WP810 Sprachkommunikation (inkl. Freisprechen) in HD Qualität und ist somit ein zuverlässiges und einfach zu bedienendes Kommunikations-Tool für viele Anwendungsbereiche.

## **WP810 LIEFERUMFANG**

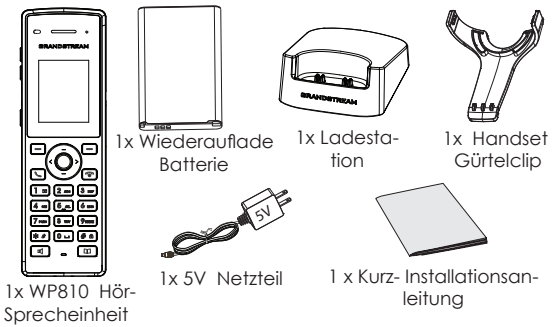

#### **INBETRIEBNAHME DES WP810**

#### **Ladestation:**

Stecken Sie das Netzteil in eine Steckdose, um die Ladestation in Betrieb zu nehmen.

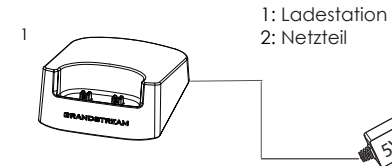

#### **Hör-Sprecheinheit:**

- Öffnen Sie die Batterieabdeckung.
- Legen Sie die Batterie ein, achten Sie darauf, dass sich die Batteriekontakte in der unteren linken Ecke befinden.
- Schließen Sie die Batterieabdeckung.

**Hinweis:** Bitte laden Sie die Batterie (Akku) vor der ersten Nutzung vollständig auf.

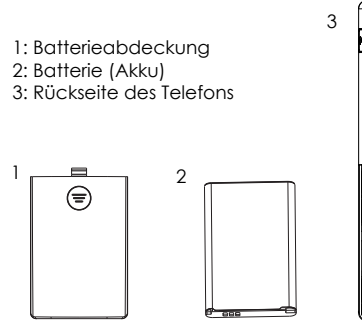

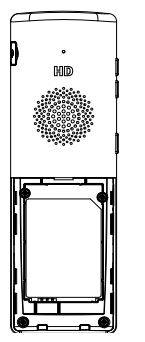

2

 $5^{\backslash}$ 

## **WP810 BESCHREIBUNG**

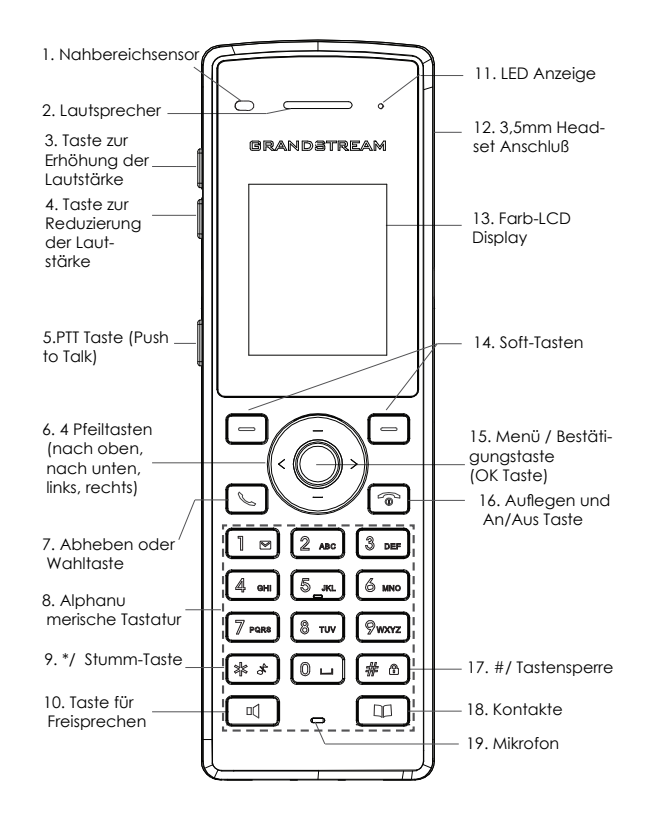

## **VERBINDEN DES WP810 MIT DEM WLAN (Wi-Fi NETZWERK)**

1. Drücken Sie die Menütaste und wechseln Sie zu Einstellungen →Netzwerkeinstellungen →WLAN (Wi-Fi).

2. Setzen Sie WLAN auf "An" und wechseln Sie zu "WLAN Einstellungen. Es wird eine Liste aller verfügbaren WLAN Netzwerke angezeigt.

3. Wählen Sie das gewünschte Netzwerk aus und geben Sie das richtige Passwort auf Anfrage ein.

Bei erfolgreicher Anmeldung wird im Display des WP810 das WLAN (Wi-Fi) Symbol angezeigt.

## **ZUGANG ZUR WP810 WEBSCHNITTSTELLE**

1. Drücken Sie die UP Taste um die IP Adresse zu sehen.

2. Geben Sie die IP Adresse des Telefons in die Adresszeile Ihres Webbrowsers ein.

**Hinweis:** Der Computer/Laptop muss im selben Netzwerk wie das WP810 angemeldet sein.

3. Geben Sie die die Anmeldeinformationen ein und wechseln Sie in das Konfigurationsmenü. (Herstellerseitig ist der Benutzername "admin", das Zufallspasswort finden Sie auf der Rückseite der Basisstation.

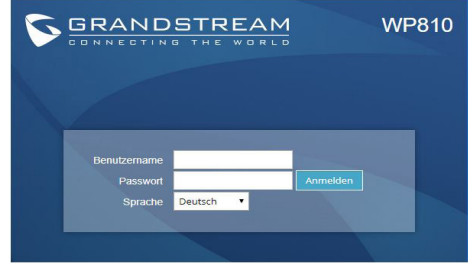

Weitere Informationen und Dokumentationen sind online unter: http://www.grandstream.com/our-products

IT WP810 non è preconfigurato per supportare o effettuare chiamate di emergenza a qualsiasi tipo di ospedale, struttura giudiziaria, unità di assistenza medica ("Servizi di emergenza") o a qualsiasi altro tipo di servizio di emergenza. È necessario effettuare accordi supplementari per accedere ai Servizi di emergenza. E' a Vostra esclusiva responsabilità acquistare servizi di telefonia internet conformi con SIP, configurare WP810 correttamente per usare tale servizio ed effettuare test periodici della configurazione per assicurarsi che funzioni in modo idoneo. Se non si effettua ciò, è Vostra responsabilità acquistare servizi telefonici fissi o wireless tradizionali per accedere ai Servizi di emergenza.

#### GRANDSTREAM NON FORNISCE COLLEGAMENTI AI SER-VIZI DI EMERGENZA ATTRAVERSO

WP810. NÈ GRANSTREAM NÈ I SUOI RESPONSABILI, DIPEN-DENTI O AFFILIATI POSSONO ESSERE RITENUTI RESPON-SABILI DI QUALSIASI RECLAMO, DANNO O PERDITA, E DI QUALSIASI AZIONE LEGALE DERIVANTE DA TALI RECLAMI O CAUSE IN RELAZIONE ALL'IMPOSSIBILITÀ DI USARE IL WP810 PER CHIAMATE AI SERVIZI O DI STRINGERE ACCORDI SUPPLEMENTARI PER ACCEDERE AI SERVIZI DI EMERGENZA IN CONFORMITÀ AL PARAGRAFO PRECEDENTE.

I termini della licenza GNU GPL sono incorporati nel firmware del dispositivo e sono accessibili tramite l'interfaccia utente Web del dispositivo a: ip\_dispositivo/gpl\_license. È anche possibile accedervi all'indirizzo: http://www.grandstream.com/legal/open-source-software

Per ottenere un CD con informazioni sul codice sorgente GPL, si prega di inviare una richiesta scritta a info@grandstream.com

### **PRECAUZIONI:**

- •Non tentare di aprire, smontare o modificare il dispositivo. •Non utilizzare un alimentatore di terzi.
- •Non esporre questo dispositivo a temperature fuori dall'intervallo -20 °C - 60 °C.
- •Non esporre il dispositivo ad ambienti fuori dal seguente intervallo di umidità: 10-90% UR (senza condensa).

#### **PANORAMICA**

Il telefono WP810 è un cordless Wi-Fi progettato per soddisfare una larga varietà di aziende e di applicazioni di mercato verticale, tra cui vendita al dettaglio, logistica, settore medico e sicurezza. Questo potente telefono Wi-Fi portatile è dotato di supporto Wi-Fi dual-band integrato 802.11a/b/g/n/ac, con un design avanzato dell'antenna e supporto per il roaming. Integrando un doppio MIC per garantire qualità della voce in HD, il WP810 offre una potente combinazione di funzionalità, mobilità e durata per soddisfare tutte le esigenze di telefonia portatile.

### **CONTENUTO DELLA CONFEZIONE WP810**

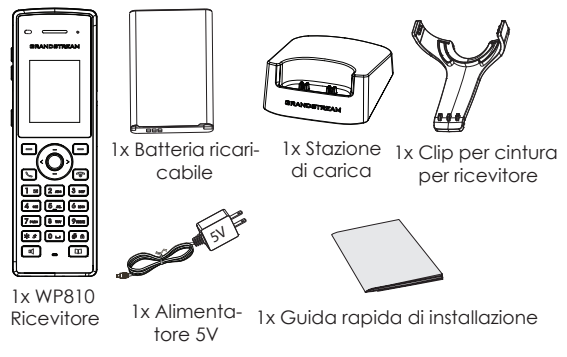

#### **INBETRIEBNAHME DES WP810**

#### **Stazione di carica:**

Collegare l'adattatore a una presa di corrente per iniziare a usare la stazione di carica.

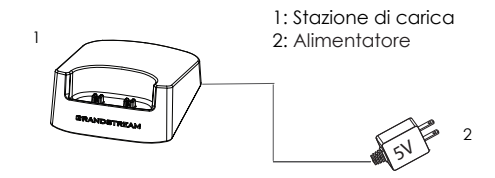

#### **Ricevitore**

- Aprire il coperchio della batteria.
- Inserire la batteria con gli elettrodi nell'angolo in basso a sinistra.
- Chiudere il coperchio della batteria.

**Nota:** Caricare la batteria completamente prima di usare il ricevitore per la prima volta.

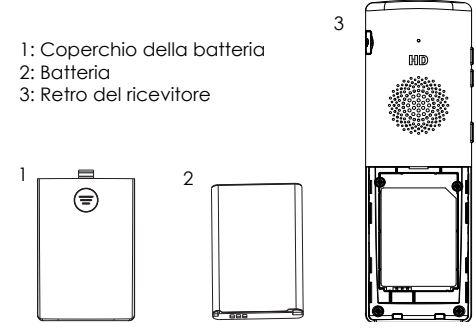

#### **DESCRIZIONE WP810**

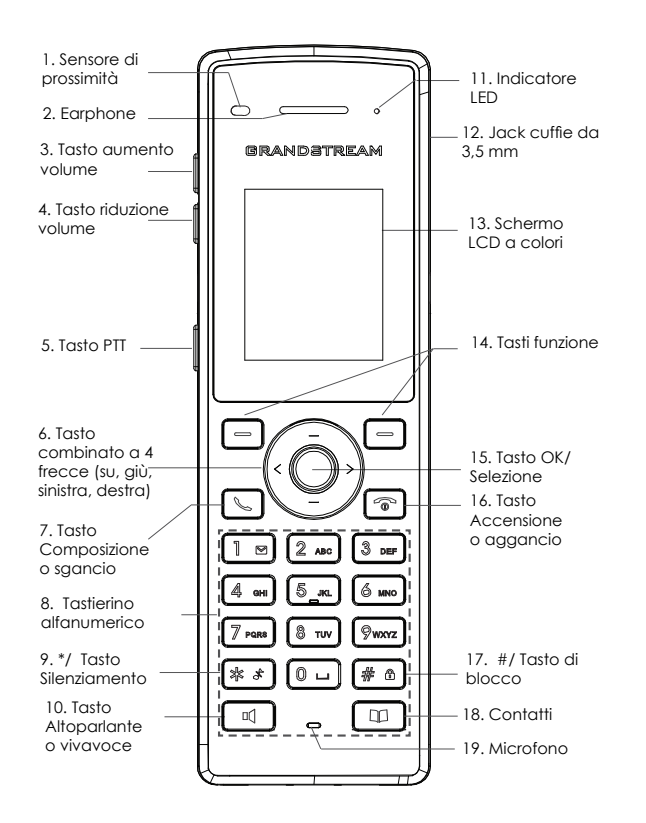

## **CONNETTERE IL WP810 ALLA RETE WI-FI**

1. Dalla schermata iniziale LCD premere il tasto Menu e poi premere Impostazioni → Impostazioni di rete → Wi-Fi.

2. Impostare il Wi-Fi su "On" e cliccare su "Impostazioni Wi-Fi". Verrà mostrata una lista di reti Wi-Fi.

3. Selezionare la rete cui ci si desidera connettere. (Inserire la password corretta per connettersi, se richiesto)

Il WP810 mostrerà l'icona Wi-Fi sulla schermata iniziale LCD se la connessione alla rete Wi-Fi dovesse riuscire.

### **ACCESSO ALLA GUI WEB DEL WP810**

1. Premere il tasto UP per vedere l'indirizzo IP.

2. Digitare l'indirizzo IP del telefono nel browser del vostro PC.

**Nota:** il computer deve essere sulla stessa rete del WP810.

3. Immettere il nome utente e la password dell'amministratore per accedere al menu di configurazione. (Il nome utente predefinito di fabbrica è "admin" mentre la password casuale predefinita può essere trovata sull'adesivo sul retro dell'unità).

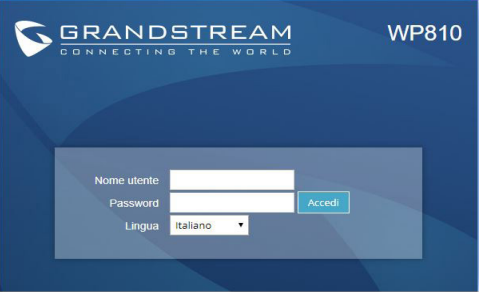

Frequenti per informazioni più dettagliate: http://www.grandstream.com/our-products RU

WP810 не настроен заранее для поддержки и осуществления экстренных вызовов в больницу, правоохранительные органы, учреждения медицинской помощи ("Экстренная служба(-ы)") или другие Экстренные Службы. Чтобы получить доступ к Экстренным Службам необходимо заключить дополнительные соглашения. Вы несете ответственность за приобретение услуг телефонной связи через Интернет, поддерживающих протокол SIP, правильную настройку WP810 для использования этой связи и периодическую проверку надлежащей работы вашей конфигурации. Если вы не выполните этих условий, то вы самостоятельно несете ответственность за приобретение услуг обычной беспроводной или проводной телефонной связи для доступа к Экстренным Службам.

КОМПАНИЯ GRANDSTREAM НЕ ОБЕСПЕЧИВАЕТ СВЯЗЬ С АВАРИЙНЫМИ СЛУЖБАМИ ПРИ ПОМОЩИ УСТРОЙСТВА WP810. НИ КОМПАНИЯ GRANDSTREAM, НИ ЕЕ ДОЛЖНОСТНЫЕ ЛИЦА, СОТРУДНИКИ ИЛИ ДОЧЕРНИЕ ПРЕДПРИЯТИЯ НЕ НЕСУТ ОТВЕТСТВЕННОСТЬ ЗА КАКИЕ-ЛИБО СТРАХОВЫЕ СЛУЧАИ, УЩЕРБ ИЛИ УБЫТКИ. ТАКИМ ОБРАЗОМ, ВЫ ОТКАЗЫВАЕТЕСЬ ОТВСЕХ ПОДОБНЫХ ПРЕТЕНЗИЙ ИЛИ ОСНОВАНИЙ ДЛЯ ИСКА, ВЫТЕКАЮЩИХ ИЗ НЕВОЗМОЖНОСТИ ИСПОЛЬЗОВАНИЯ WP810 ДЛЯ СВЯЗИ С ЭКСТРЕННЫМИ СЛУЖБАМИ, А ТАКЖЕ ВАШЕГО НЕЖЕЛАНИЯ ЗАКЛЮЧИТЬ ДОПОЛНИТЕЛЬНЫЕ СОГЛАШЕНИЯ ДЛЯ ПОЛУЧЕНИЯ ДОСТУПА К ЭКСТРЕННЫМ СЛУЖБАМ СОГЛАСНО ПРЕДЫДУЩЕМУ ПАРАГРАФУ.

Условия лицензии GNU GPL включены в прошивку устройства и доступны через веб-интерфейс пользователя устройства по адресу my\_device\_ip/gpl\_license. Также можно получить доступ здесь: http://www.grandstream.com/legal/opensource-software.

Для получения компакт-диска с информацией об исходном коде GPL, пожалуйста, отправьте письменный запрос по адресу info@grandstream.com.

## **МЕРЫ ПРЕДОСТОРОЖНОСТИ**

•Не пытайтесь вскрывать, разбирать или изменять устройство.

•Не используйте адаптер питания сторонних производителей. •Не подвергайте устройство воздействию температуры, выходящей за диапазон от -20 °C до 60 °C.

•Не используйте данное устройство в среде, где значение влажности выходит за диапазон: 10%-90% (без конденсации)

### **ОБЩЕЕ ОПИСАНИЕ**

WP810 - это портативный Wi-Fi телефон, разработанный для различных предприятий и решений для вертикальных рынков, включая розничную торговлю, логистику, медицину и безопасность. Этот мощный портативный Wi-Fi телефон оснащен встроенной поддержкой двух диапазонного Wi-Fi 802.11a/b/g/n/ac, усовершенствованной антенной и поддержкой роуминга. Благодаря поддержке HD-звука с двумя микрофонами, WP810 дает мощную комбинацию функций, мобильность и долгое время работы, для удовлетворения всех потребностей портативной телефонии.

### **КОМПЛЕКТ ПОСТАВКИ WP810**

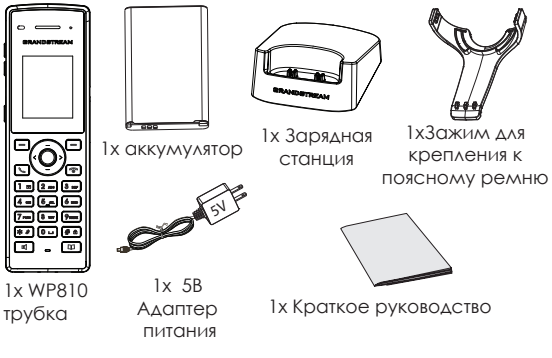

#### **УСТАНОВКА WP810**

#### **Зарядная станция:**

Вставьте адаптер питания в розетку для начала использования зарядной станции.

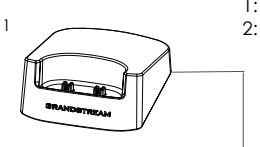

1: Зарядная станция 2: Адаптер питания

 $5^{\backslash}$ 

#### **трубка:**

- Откройте аккумуляторный отсек.
- Вставьте аккумулятор, контакты должны быть в левом нижнем углу.
- Закройте аккумуляторный отсек.

**Примечание:** Перед первым использованием, пожалуйста, полностью зарядите аккумулятор трубки.

- 1: Крышка аккумуляторного отсека
- 2: Аккумулятор
- 3: Задняя сторона трубки

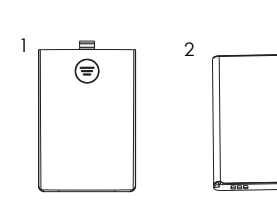

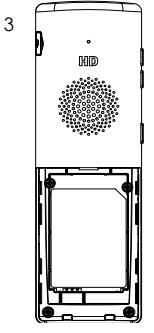

2

#### **ОПИСАНИЕ WP810**

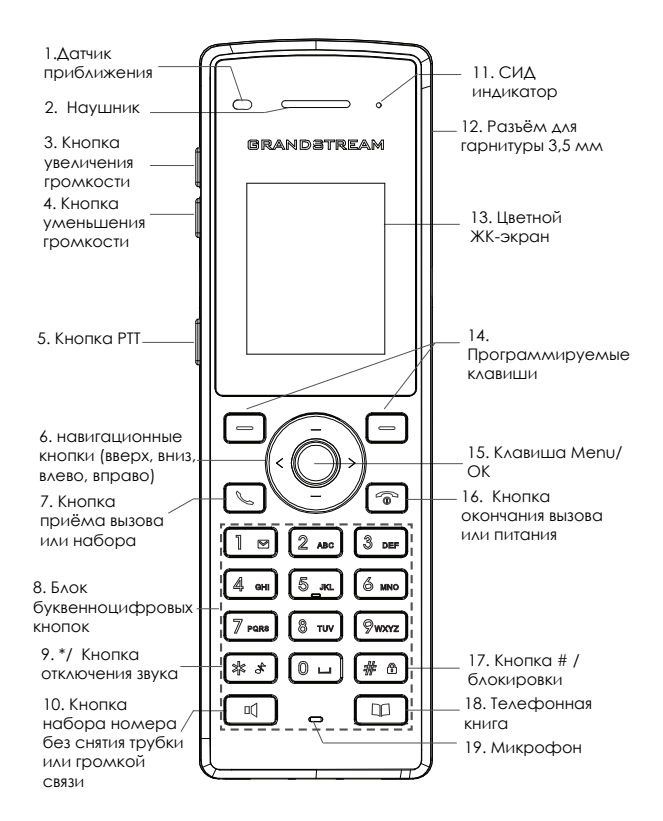

## **ПОДКЛЮЧЕНИЕ WP810 К WI-FI СЕТИ**

1. На экране, нажать кнопку Меню и перейти по пути Настройки → Настройки сети → Wi-Fi.

2. Установить значение Wi-Fi на "ВКЛ" и перейти к "Настройки Wi-Fi". Будет отображен список Wi-Fi сетей.

3. Выберите сеть к которой Вы хотите подключиться. (Если необходимо, введите пароль для подключения)

При успешном подключении к сети, WP810 будет отображать иконку Wi-Fi на главном экране.

## **ДОСТУП В ВЕБ ГИП WP810**

1. Нажмите кнопку UP, чтобы увидеть IP-адрес.

2. Введите IP-адрес Вашего телефона в браузере Вашего ПК.

**Примечание:** Компьютер должен быть подключен к той же сети, что и WP810.

3. Введите имя пользователя и пароль администратора для входа в меню конфигурации. (Имя пользователя по умолчанию - "admin", случайный пароль по умолчанию Вы можете найти на наклейке на задней стороне устройства.)

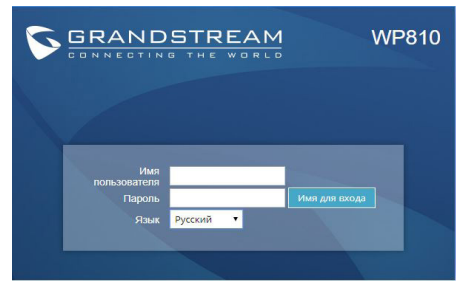

Смотрите электронные документы и раздел FAQ для более подробной информации: http://www.grandstream.com/our-products

**PT** O WP810 não é pré-configurado para suportar ou realizar chamadas de emergência a qualquer tipo de hospital, agência policial, unidade de atendimento médico ("Serviço (s) de emergência"), ou qualquer outro tipo de serviço de emergência. Você deverá tomar providências adicionais para acessar serviços de emergência. É da sua responsabilidade adquirir serviço de telefonia via Internet compatível com o protocolo SIP, configurar corretamente o WP810 para usar esse serviço e periodicamente testar a configuração para confirmar que ele funciona como você espera. Se você não fizer isso, é da sua responsabilidade adquirir os serviços tradicionais de telefones celulares ou fixos para acessar serviços de emergência.

> GRANDSTREAM NÃO FORNECE CONEXÕES A SERVIÇOS DE EMERGÊNCIA ATRAVÉS DO WP810. NEM GRANDSTREAM, NEM OS SEUS DIRIGENTES, EMPREGADOS OU AFILIADOS PODEM SER RESPONSÁVEIS POR QUALQUER RECLAMA-ÇÃO, DANO OU PERDA, E VOCÊ, NESTE ATO, RENUNCIA QUAISQUER E TODAS REIVINDICAÇÕES OU MOTIVOS DE ACÇÃO RESULTANTES DA OU RELATIVA À SUA INCAPACI-DADE DE USAR O WP810 PARA CONTATAR SERVICOS DE EMERGÊNCIA E POR NÃO FAZER ARRANJOS ADICIONAIS PARA ACEDER AOS SERVIÇOS DE EMERGÊNCIA, SEGUN-DO O PARÁGRAFO IMEDIATAMENTE ANTERIOR.

> Os termos de licença GNU GPL estão dentro do firmware do dispositivo e você pode visualizar o documento através da interface web do dispositivo, em my\_device\_ ip/gpl\_license. Também, pode visualizar o documento através do site: http://www.grandstream.com/legal/ open-source-software

> Para obter um CD com a informação do código fonte GPL, por favor solicite-o através de info@grandstream. com

# **PRECAUÇÕES:**

- •Não tente abrir, desmontar, ou modificar o dispositivo.
- •Não utilizar uma fonte de alimentação de outro fabricante.

•Não exponha este dispositivo a temperaturas fora do intervalo de -20 °C até 60 °C.

•Não exponha este dispositivo em ambientes com umidade fora do intervalo: 10-90% HR (sem condensação).

# **SÍNTESE**

O WP810 é um telefone Wi-Fi portátil projetado para atender uma variedade de empresas e aplicações verticais de mercado, incluindo varejo, logística, medicina e segurança. Este potente e portátil telefone Wi-Fi está equipado com suporte a 802.11 a/b/g/n/ac de banda dupla integrado, desenho avançado de antenas e suporte a roaming. Ao adicionar voz HD com microfone duplo, o WP810 oferece uma poderosa combinação de recursos, mobilidade e durabilidade para atender a todas as necessidades de telefonia portátil.

# **WP810 CONTEÚDO DO PACOTE**

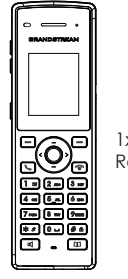

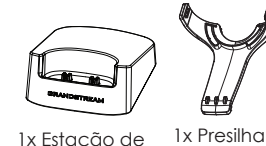

1x Bateria Recarregável

**Carregamento** para cinto

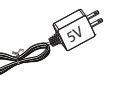

1x WP810

1x 5V Adaptador de Corrente Auscultador 1x 5V Adapta- 1x Guia de Instalação Rápido

**CONFIGURANDO O WP810**

#### **Estação de Carregamento:**

Conecte a fonte de energia numa tomada para começar a utilizar a estação de carregamento da bateria. .

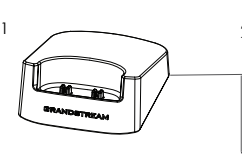

1: Estação de Carregamento 2: Adaptador de Corrente

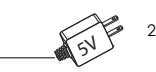

#### **Auscultador:**

- Abrir a tampa da bateria.
- Insira a bateria com os eletrodos no canto inferior esquerdo.
- Fechar a tampa da bateria..

**Aviso:** Por favor carregue a bateria ao 100% antes de utilizar o dispositivo pela primeira vez.

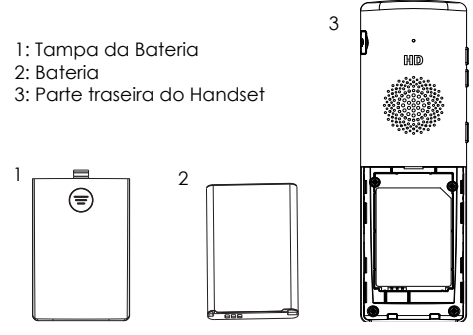

# **DESCRIÇÃO DO WP810**

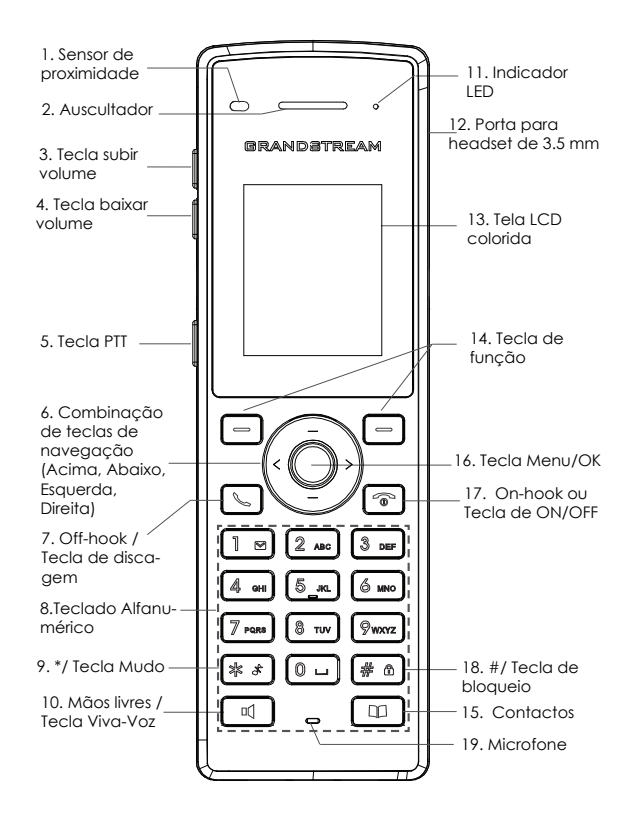

## **CONECTANDO O WP810 NA REDE WI-FI**

1. No menu da tela LCD, pressione a tecla Menu e navegue até Settings → Network Settings → Wi-Fi.

2. Configure o Wi-Fi como "On" e navegue até "Wi-Fi Settings". A lista de redes Wi-Fi disponíveis será exibida.

3. Selecione a rede onde deseja conectar o dispositivo. (Coloque a senha de maneira correta no caso de ser preciso)

O WP810 exibirá o ícone Wi-Fi na tela inicial se a conexão na rede Wi-Fi for finalizada com sucesso.

## **ACESSANDO À INTERFACE WEB DO WP810**

1. Pressione a tecla ACIMA para consultar o endereço IP.

2. Digite o endereco IP do telefone no seu navegador de PC.

**Aviso:** O computador deve estar na mesma rede que o WP810.

3. Coloque o ID e a senha do administrador para acessar aomenu de configuração. (O ID de usuário padrão é "admin",a senha de acesso aleatória pode ser encontrada na etiqueta na parte inferior do dispositivo).

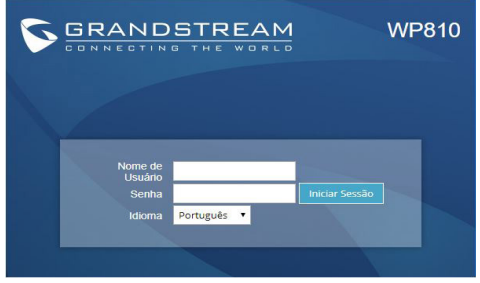

Consulte os documentos em linha e os FAQ para informação mais detalhada: http://www.grandstream.com/our-products

Urządzenie WP810 nie jest wstępnie skonfigurowane do obsługi lub wykonywania połączeń alarmowych do szpitali, organów ochrony porządku publicznego, jednostek opieki medycznej (zwanych dalej "służbami ratunkowymi") ani jakichkolwiek innych służb ratunkowych. Aby uzyskać dostęp do służb ratunkowych, konieczne jest wprowadzenie dodatkowych ustawień. Użytkownik jest odpowiedzialny za zakup usługi telefonii internetowej zgodnej z protokołem SIP, odpowiednią konfigurację urządzenia WP810 umożliwiającą korzystanie z tej usługi oraz okresowe testy konfiguracji w celu sprawdzenia, czy działa ona zgodnie zoczekiwaniami. W przypadku niewykonania tych czynności użytkownik jest odpowiedzialny za zakup tradycyjnych bezprzewodowych lub przewodowych usług telefonicznych w celu uzyskania dostępu do służb ratunkowych.

FIRMA GRANDSTREAM NIE ZAPEWNIA MOŻLIWOŚCI POŁĄCZENIA ZE SŁUŻBAMI RATUNKOWYMI ZA POŚREDNICTWEM URZĄDZENIA WP810. FIRMA GRANDSTREAM, JEJ KIEROWNICTWO, PRA-COWNICY ANI PODMIOTY STOWARZYSZONE NIE MOGA BYĆ POCIĄGNIĘTE DO ODPOWIEDZIALNOŚCI ZTYTUŁU JAKICHKOL-WIEK ROSZCZEŃ, SZKÓD LUB STRAT, A UŻYTKOWNIK NINIEJSZYM ZRZEKA SIĘ WSZELKICH TEGO TYPU ROSZCZEŃ I PODSTAW POW-ÓDZTWA WYNIKAJĄCYCH LUB POWIĄZANYCH Z NIEMOŻNOŚCIĄ UŻYCIA URZĄDZENIA WP810 W CELU NAWIĄZANIA KONTAKTU ZE SŁUŻBAMI RATUNKOWYMI I NIEWPROWADZENIEM DODAT-KOWYCH USTAWIEŃ UMOŻLIWIAJĄCYCH UZYSKANIE DOSTEPU DO SŁUŻB RATUNKOWYCH ZGODNIE Z INFORMACJAMI W POPRZEDNIM AKAPICIE.

Warunki licencji GNU GPL użytej są nieodłączną częścią oprogramowania systemowego urządzenia i można uzyskać do nich dostęp za pośrednictwem sieciowego interfejsu użytkownika urządzenia, wybierając opcje my\_device\_ip/gpl\_ license. Można do niej również uzyskać dostęp poprzez stronę: http://www.grandstream.com/legal/open-source-software Aby otrzymać płytę CD z informacjami dotyczącymi kodu źródłowego GPL, należy przesłać prośbę na piśmie na adres info@grandstream.com

# **ŚRODKI OSTROŻNOŚCI :**

•Nie należy podejmować prób otwierania, demontażu ani modyfikacji urządzenia.

•Nie należy korzystać z zasilaczy innych firm.

•Nie narażać urządzenia na działanie temperatur spoza zakresu od -20°C do 60°C.

•Nie narażać urządzenia na oddziaływanie warunków spoza zakresu wilgotności względnej 10–90% (bez kondensacji).

# **OMÓWIENIE**

WP810 to przenośny telefon Wi-Fi zaprojektowany z myślą o firmach działających w różnych sektorach, w tym handlu detalicznym, logistyce, medycynie i ochronie.

Posiada zintegrowaną obsługę dwuzakresowego Wi-Fi 802.11a/b/g/n/ac. Nowoczesna konstrukcja anteny oraz wsparcie dla roamingu gwarantują zasięg i mobilność. Podwójny mikrofon pozwala uzyskać wysokiej jakości dźwięk HD. WP810 oferuje mobilność i wytrzymałość -funkcje które zaspokoją potrzeby małych i dużych firm.

# **URZĄDZENIE WP810 — ZAWARTOŚĆ OPAKOWANIA**

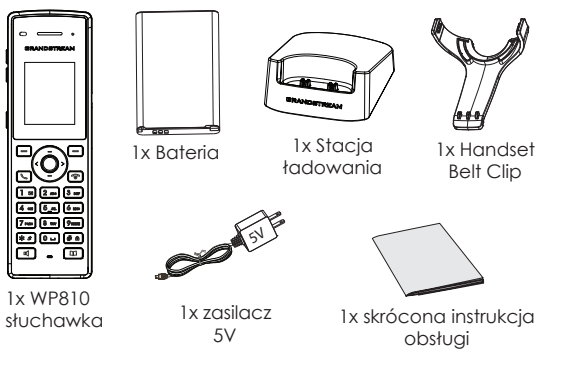

## **KONFIGURACJA URZĄDZENIA WP810**

#### **Stacja ładowania:**

Podłącz wtyczkę zasilacza do gniazda elektrycznego, aby rozpocząć korzystanie ze stacji ładowania.

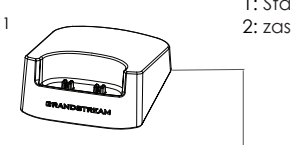

1: Stacja ładowania 2: zasilacz 5 V

2

 $5^{\backslash}$ 

#### **słuchawka:**

- Otwórz pokrywę komory na baterię.
- Włóż baterię z elektrodami w lewym dolnym rogu.
- Zamknij pokrywę komory na baterię.

**Uwaga:** Przed pierwszym użyciem słuchawki należy w pełni naładować baterię.

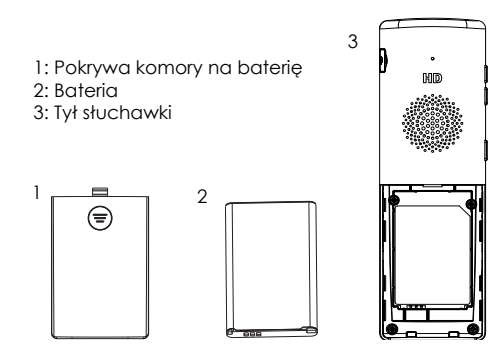

### **OPIS URZĄDZENIA WP810**

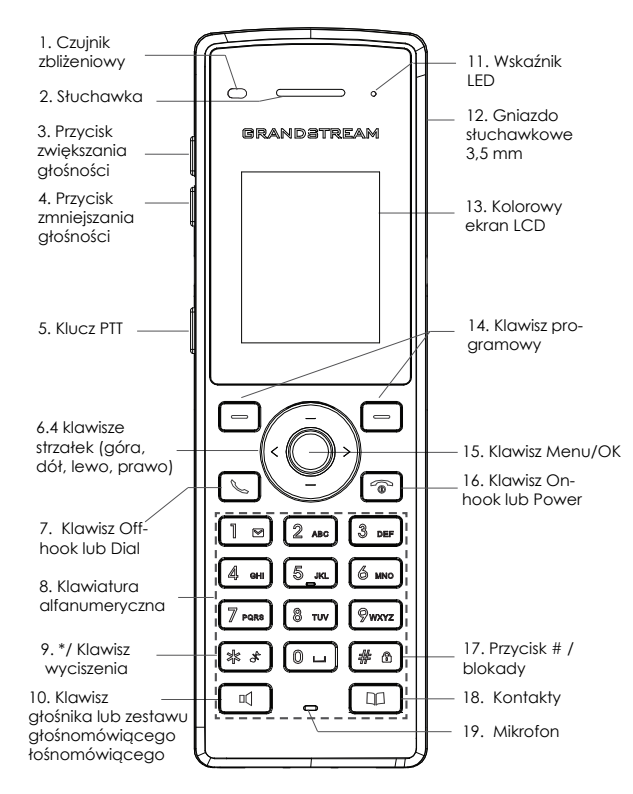

## **ŁĄCZENIE URZĄDZENIA WP810 Z SIECIĄ WI-FI**

1. W menu LCD naciśnij klawisz Menu i przejdź do Settings (Ustawienia) → Network Settings (Ustawienia sieci) → Wi-Fi.

2. Ustaw opcję Wi-Fi na "On" (Otwarte) i przejdź do obszaru "Wi-Fi Settings" (Ustawienia Wi-Fi). Zostanie wyświetlona lista sieci Wi-Fi.

3. Wybierz żądaną sieć, z którą ma być nawiązane połączenie. (Wprowadź poprawne hasło do nawiązania połączenia, jeżeli jest wymagane)

W głównym menu urządzenia WP810 zostanie wyświetlona ikona Wi-Fi, jeżeli połączenie z siecią Wi-Fi się powiedzie.

### **UZYSKIWANIE DOSTĘPU DO SIECIOWEGO INTER-FEJSU UŻYTKOWNIKA URZĄDZENIA WP810**

1.Naciśnij przycisk Góra aby zobaczyć adres IP.

2.Wpisz adres IP telefonu w przeglądarce komputera.

**Uwaga:** Komputer musi być w tej samej sieci, co urządzenie WP810.

3.Wpisz nazwę użytkownika i hasło administratora, aby uzyskać dostęp do menu konfiguracyjnego. (Domyślną nazwą użytkownika jest "admin", a domyślne losowe hasło można znaleźć na naklejce z tyłu urządzenia).

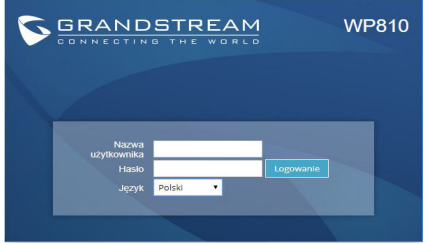

Więcej informacji można znaleźć w dokumentacji online i często zadawanych pytaniach: http://www.grandstream.com/our-products